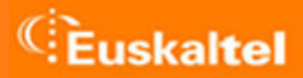

# **POSTAREN KONFIGURAZIOA EGIAZTATUTA**

Uztailak 2006

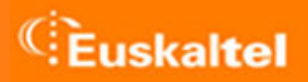

## **AURKIBIDEA**

- 1. Microsoft Outlook Express
- 2. Microsoft Office Outlook

## **1. MICROSOFT OUTLOOK EXPRESS**

#### Joan Herramientas menura eta hautatu Cuentas

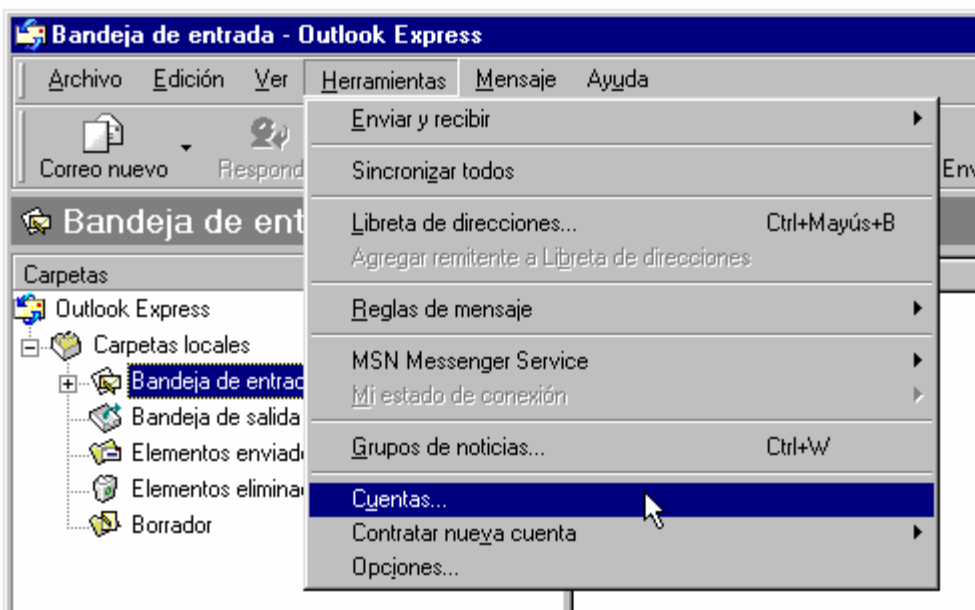

Joan Correo fitxara eta hautatu aldatu nahi duzun posta-kontu konfiguratua. Ondoren, sakatu Propiedades botoia

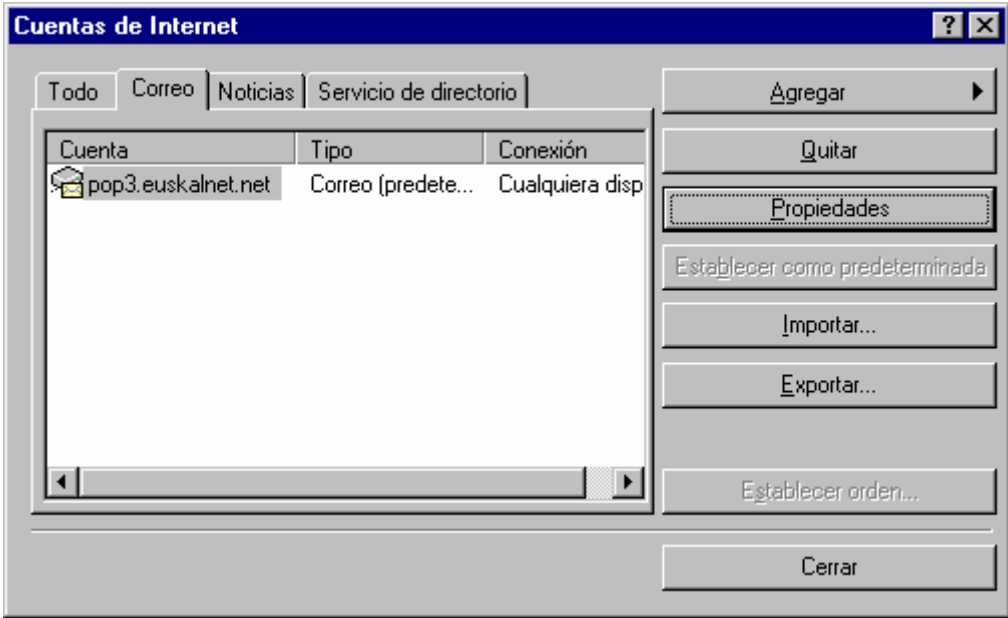

Egiaztatu Mi servidor requiere autenticación aukera eta Configuración botoia sakatu

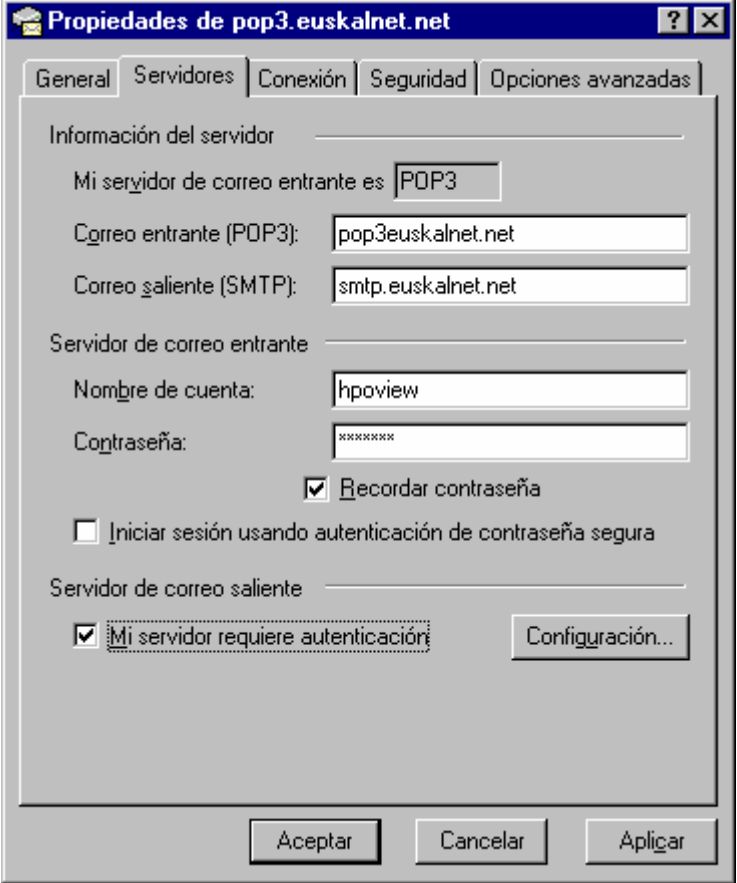

## Egiaztatu Usar misma configuración que el servidor de correo entrante aukera

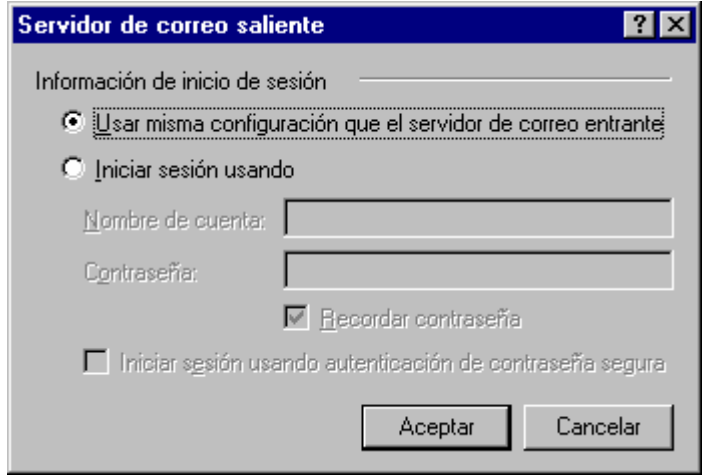

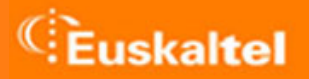

### **2. MICROSOFT OFFICE OUTLOOK**

#### Joan Herramientas menura eta hautatu Cuentas de correo electrónico

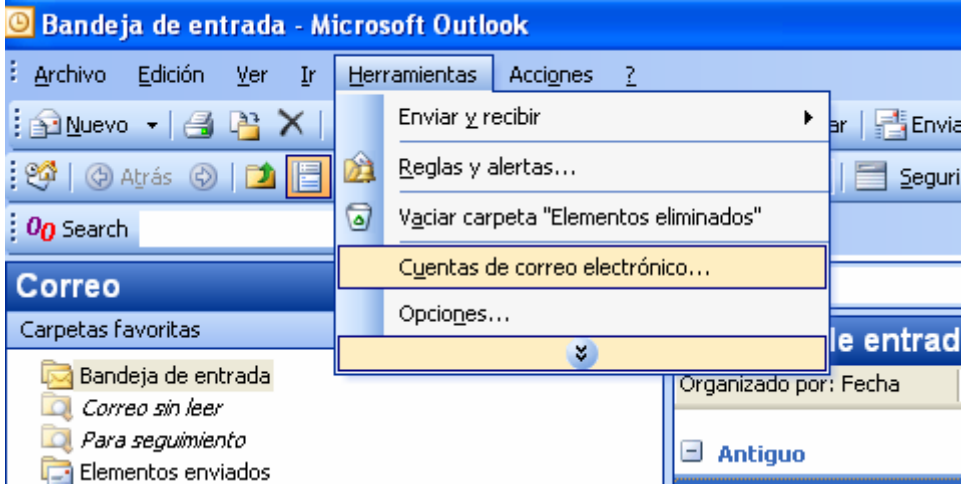

#### Hautatu Ver o cambiar cuentas de correo electrónico existentes

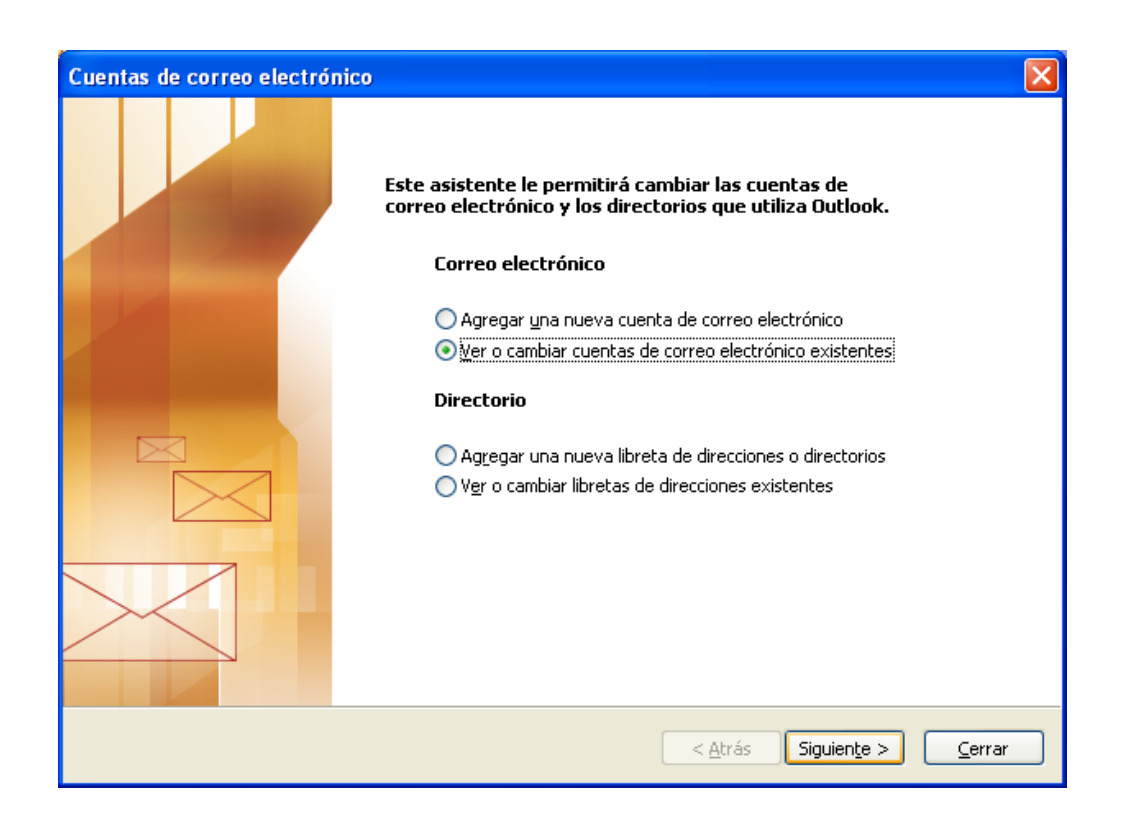

Hautatu aldatu nahi duzun posta-kontu konfiguratua. Ondoren, sakatu Cambiar botoia

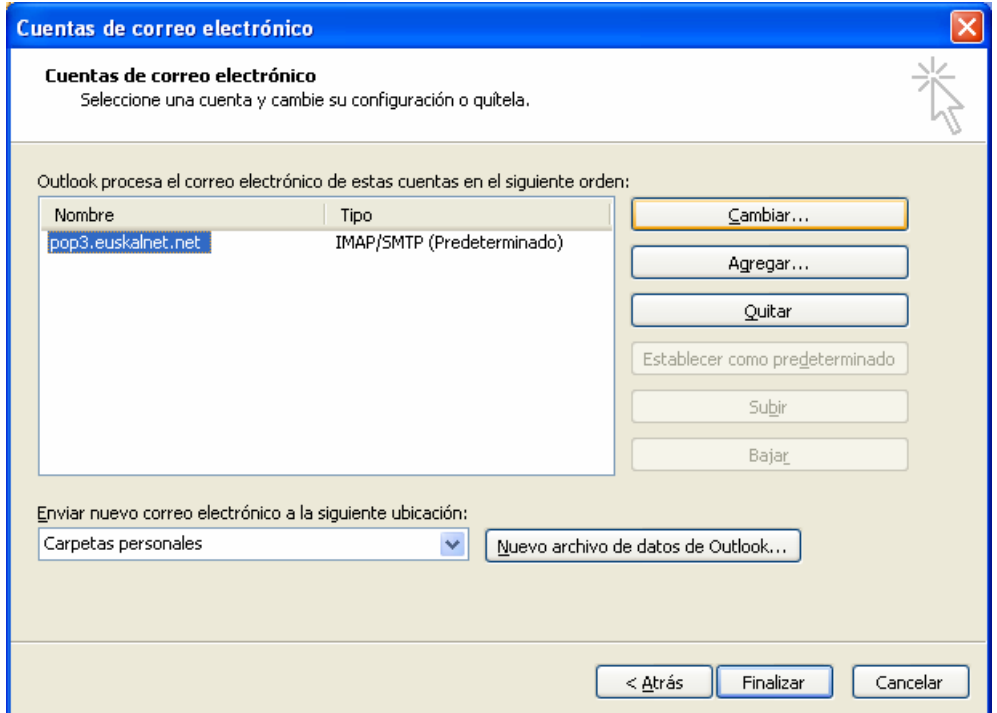

Hurrengo leihoan, sakatu Más configuraciones*…* botoia.

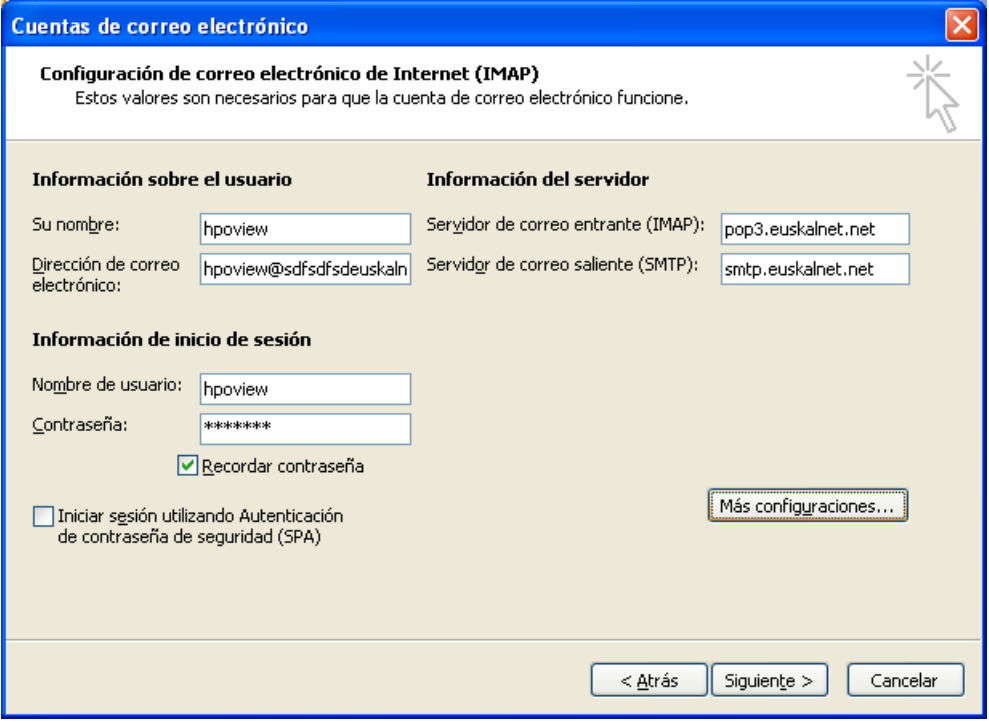

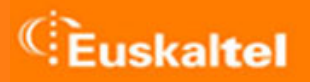

Joan Servidor de salida fitxara eta egiaztatu Mi servidor de salida (SMTP) requiere autenticación aukera.

Egiaztatu, halaber Utilizar la misma configuración que mi servidor de correo de entrada aukera

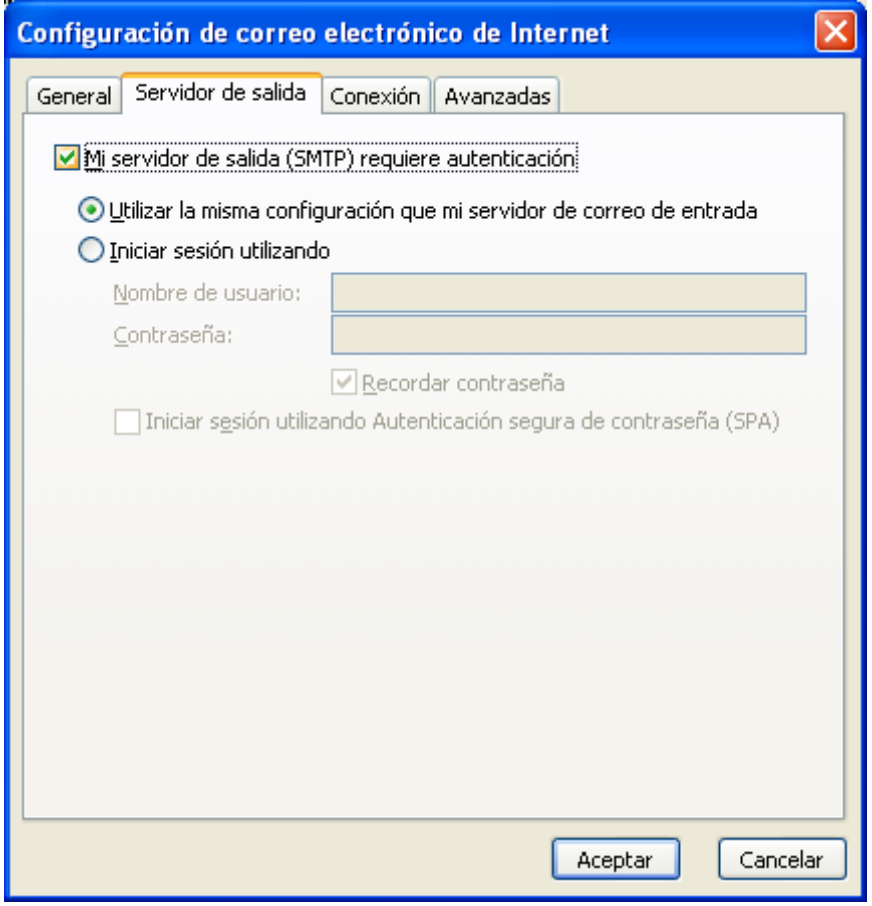